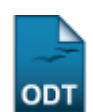

# **Gerar Distribuição de Avaliações de Trabalhos do CIC**

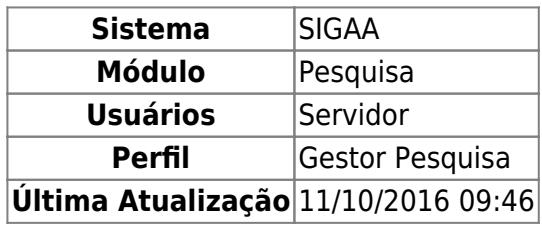

Esta operação irá gerar uma distribuição de avaliações de trabalhos do Congresso de Iniciação Científica para os avaliadores cadastrados na base de dados. Apenas resumos com a situação APROVADO serão levados em conta na distribuição.

Para realizar a operação, o usuário deverá acessar o SIGAA → Módulos → Pesquisa → IC → Avaliação de Trabalhos do CIC → Gerar Distribuição de Avaliações de Trabalhos.

Na tela apresentada, será necessário informar o Número de avaliações por trabalho.

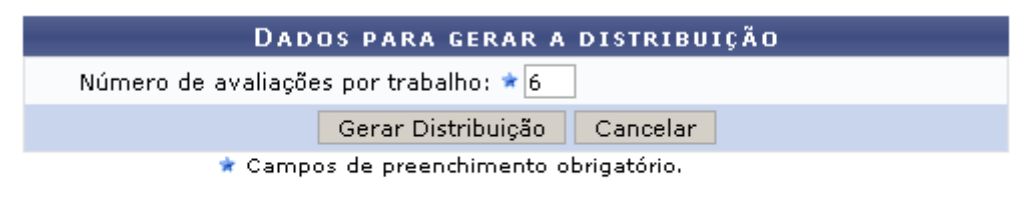

### **Pesquisa**

Utilizeo link Pesquisa para retornar ao menu principal do módulo.

No exemplo acima, iremos cadastrar 6 avaliações por trabalho.

Caso desista de realizar a operação, clique em *Cancelar* e confirme a operação na caixa de diálogo que será gerada posteriormente.

Para finalizar a distribuição, clique em *Gerar Distribuição* e observe a mensagem de sucesso que será gerada em seguida:

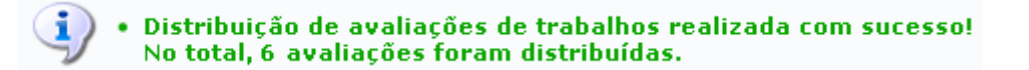

## **Bom Trabalho!**

```
<< Voltar - Manuais do SIGAA
```
Last update: 2016/10/11 09:46 sigaa:pesquisa:ic:avaliacao\_de\_trabalhos\_do\_cic:gerar\_distribuicao\_de\_avaliacoes\_de\_trabalhos https://docs.info.ufm.br/doku.php?id=suporte:manuais:sigaa:pesquisa:ic:avaliacao\_de\_trabalhos\_do\_cic:gerar\_distribuicao\_de\_avali

From: <https://docs.info.ufrn.br/>-

Permanent link:<br>[https://docs.info.ufrn.br/doku.php?id=suporte:manuais:sigaa:pesquisa:ic:avaliacao\\_de\\_trabalhos\\_do\\_cic:gerar\\_distribuicao\\_de\\_avaliacoes\\_de\\_trabalhos](https://docs.info.ufrn.br/doku.php?id=suporte:manuais:sigaa:pesquisa:ic:avaliacao_de_trabalhos_do_cic:gerar_distribuicao_de_avaliacoes_de_trabalhos) Last update: **2016/10/11 09:46**

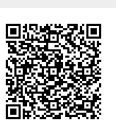